# **Research CORE**

**Sep 30, 2019**

### Contents:

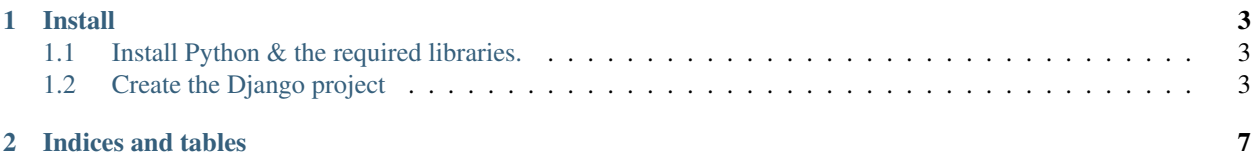

#### **Research CORE**

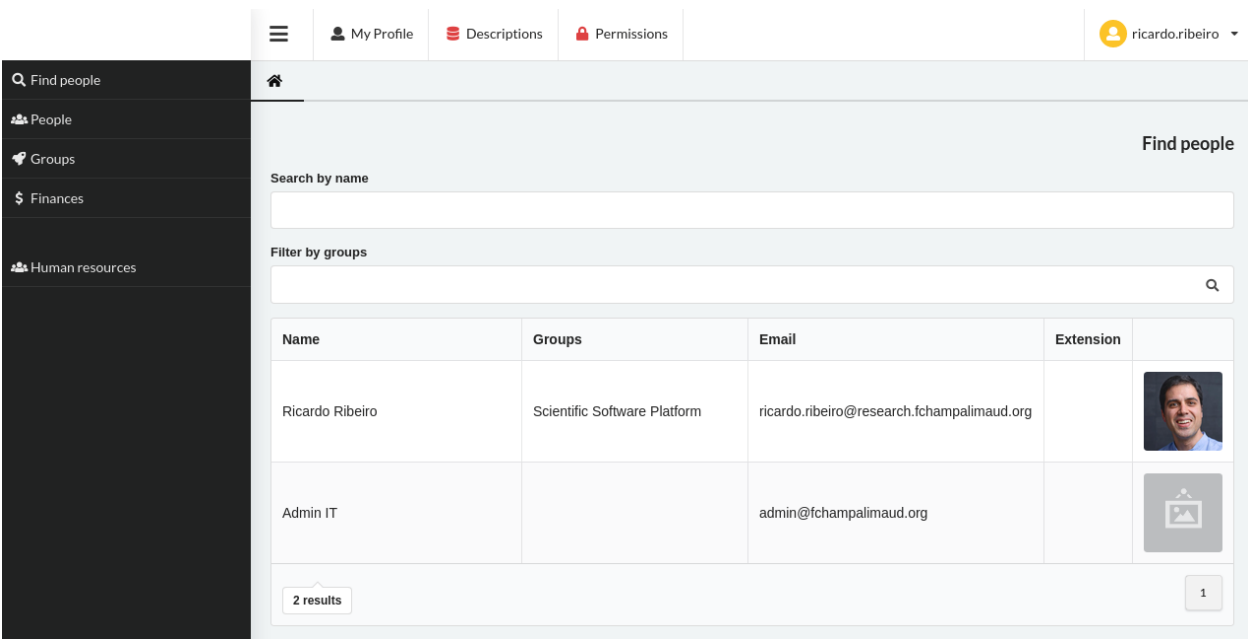

## CHAPTER 1

Install

<span id="page-6-0"></span>The documentation was tested on Amazon AWS t2.micro instance with Ubuntu 18.04 server installed.

### <span id="page-6-1"></span>**1.1 Install Python & the required libraries.**

As the first step you should make sure all that the next libraries are installed in the system.

```
sudo apt install python3
sudo apt install python3-django
sudo apt install python-django-common
sudo apt install libcairo2
sudo apt install libpango1.0-0
```
After you should install the CORE modules from pypi.

sudo pip3 install core-common sudo pip3 install core-permissions sudo pip3 install core-humanresources

### <span id="page-6-2"></span>**1.2 Create the Django project**

Initialize the django project using the next command.

django-admin startproject core\_server

Configure the django project you just created with the next configurations:

Edit the core\_server settings.py file with the next configurations:

```
INSTALLED_APPS = [
    'common',
    'finance',
    'humanresources',
    'orquestra',
    'pyforms_web.web',
    'jfu',
    'sorl.thumbnail',
    'allauth',
    'allauth.account',
    'allauth.socialaccount',
    ...
    'django.contrib.sites'
]
MIDDLEWARE = [
    'pyforms_web.web.middleware.PyFormsMiddleware',
    ...
]
AUTHENTICATION_BACKENDS = (
    'django.contrib.auth.backends.ModelBackend',
    'allauth.account.auth_backends.AuthenticationBackend',
)
MEDIA_ROOT = os.path.join(BASE_DIR, 'media')
MEDIA_URL = '/media/'
STATIC_ROOT = os.path.join(BASE_DIR, 'static')
STATIC_URL = '/static/'
STATICFILES_DIRS = (
   os.path.join(BASE_DIR,'static', "img"),
    os.path.join(BASE_DIR,'static', "css"),
\lambda# ALL AUTH CONFIGURATION
SITE_ID = 1 # Required for allauth module
LOGIN_REDIRECT_URL = '/'
ACCOUNT_SIGNUP_CLOSED = True
ACCOUNT_SESSION_REMEMBER = True
PROFILE_GUEST = 'PROFILE: Guest'
PROFILE_GROUP_RESPONSIBLE = 'PROFILE: Group responsible'
PROFILE_LAB_MANAGER = 'PROFILE: Lab manager'
PROFILE_ADMIN = 'PROFILE: Admin'
PROFILE HUMAN RESOURCES = 'PROFILE: Human resources'
PROFILE_EDIT_BUDGET = 'PROFILE: Edit budget'
PROFILE_PUBLICATIONS_AUDITOR = 'PROFILE: Publications auditor'
PROFILE_OSP = 'PROFILE: OSP collaborator'
PROFILE_SCICOM = 'PROFILE: SCICOM'
PROFILE_LAB_ADMIN = ''
APP_PROFILE_ORDERS = ''
APP_PROFILE_ALL_ORDERS = ''
```
(continues on next page)

(continued from previous page)

```
APP_PROFILE_HR_PEOPLE = ''
PROFILE_EXPIRING_CONTRACTS_OF_MY_GROUP = 'PROFILE: 60 Days warning: Expiring
˓→contracts of my groups'
PROFILE_EXPIRING_CONTRACTS_AND_PAYOUTS = 'PROFILE: 60 Days warning: Expiring
˓→contracts and payouts'
PROFILE_MAINTAINERS = 'PROFILE: Maintainers'
DEFAULT_CURRENCY_NAME = 'Euro'
BASE_URL = 'http://localhost:8000'
ENDING_CONTRACT_FROM = 'no.reply@example.com'
ENDING_CONTRACT_WARNING_N_DAYS_BEFORE = 89
# Because these configuration depend on the BASE_URL variable that can be diferent in
˓→production they have to be defined after the
# production settings are loaded
ENDING_CONTRACT_LINK = '{base_url}/app/contracts/#/frontend.humanresources_
˓→apps.apps.Contract/?obj='.format(base_url=BASE_URL)
NEW_CONTRACT_PROPOSAL_LINK = '{base_url}/app/proposals/#/frontend.humanresources_
˓→apps.apps.Proposal/?obj={{proposal_id}}'.format(base_url=BASE_URL)
```
Edit the core\_server urls.py file with the next configurations:

```
from django.conf import settings
from django.contrib import admin
from django.urls import include, path
urlpatterns = [
   path('', include('humanresources.urls')),
   path('', include('permissions.urls')),
   path('accounts/', include('allauth.urls')),
   path('pyforms/', include('pyforms_web.web.urls') ),
   path('', include('orquestra.urls') ),
   path('admin/', admin.site.urls),
]
if settings.DEBUG:
   from django.conf.urls.static import static
   urlpatterns += static(settings.STATIC_URL, document_root=settings.STATIC_ROOT)
```
Create the file local\_settings.py file with the next configurations:

SETTINGS\_PRIORITY = 0 ORQUESTRA\_REQUIREAUTH = True PYFORMS\_DEBUG = False

Create the static files folder.

```
sudo mkdir /var/www/core-server/static
sudo mkdir /var/www/core-server/static/js
sudo mkdir /var/www/core-server/static/img
sudo mkdir /var/www/core-server/static/css
sudo python3 manage.py collectstatic
```
Create the file core.conf

```
<VirtualHost *:80>
   ServerName core.example.com
   ServerAlias core.example.com
   ServerAdmin ricardo.ribeiro@research.fchampalimaud.org
   ErrorLog /var/log/core_error.log
   CustomLog /var/log/core_access.log combined
   WSGIDaemonProcess corehttp python-path=/usr/lib/python3.6/site-packages:/var/www/
˓→core-server
   WSGIProcessGroup corehttp
   WSGIScriptAlias / /var/www/core-server/configuration/wsgi.py
   Alias /static/ /var/www/core-server/static/
   <Directory /var/www/research-core-server>
       <Files wsgi.py>
         Require all granted
       </Files>
   </Directory>
   <Directory /var/www/research-core-server/static>
       Require all granted
   </Directory>
</VirtualHost>
```
## CHAPTER 2

Indices and tables

- <span id="page-10-0"></span>• genindex
- modindex
- search